# **Pediatric Atopic Dermatitis Online Education**

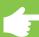

## **Key Takeaways from UBC CPD Online Module**

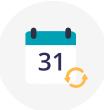

For children with more than mild eczema, **scheduling follow up** in 4-8 weeks is recommended as it provides the opportunity to assess improvement, as well as to reinforce the importance of routine skin care.

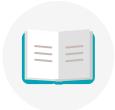

**Patient education** is integral to improving long-term health outcomes. Please re-inforce the following points.

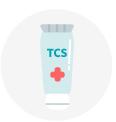

**Topical steroids** are safe and effective when used properly. Remind patients to apply a fingertip unit of topical steroids to patches of active eczema. Most patients need more steroids than commonly prescribed; consider prescribing larger volumes.

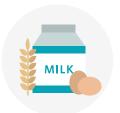

While **food allergies** occur more commonly in children with atopic dermatitis, they do not cause it.

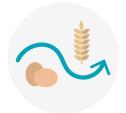

**Unnecessary food avoidance** can actually increase the development of food allergies.

Lynde CW, Bergman J, Fiorillo L, et al. Clinical Insights About Topical Treatment of Mild-to-Moderate Pediatric and Adult Atopic Dermatitis. *Journal of cutaneous medicine and surgery.* 2019;23:3S-13S. https://pubmed.ncbi.nlm.nih.gov/30965012

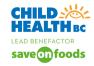

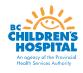

## **Pediatric Educational Resources for Patients & Caretakers**

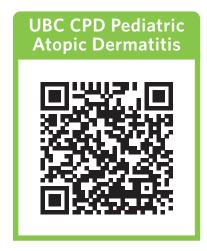

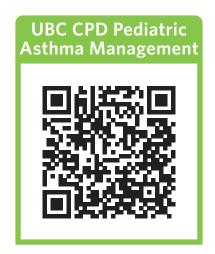

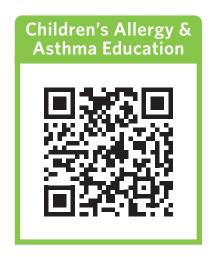

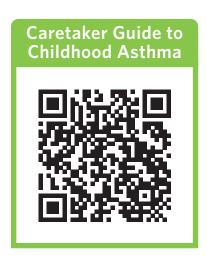

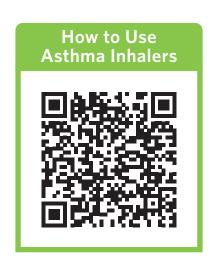

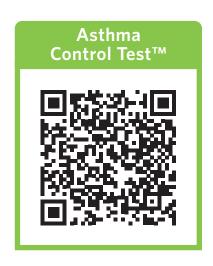

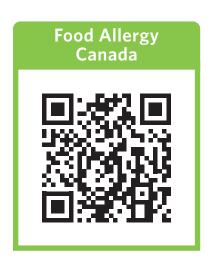

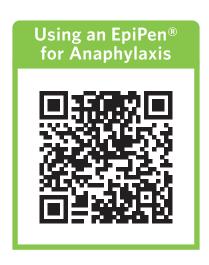

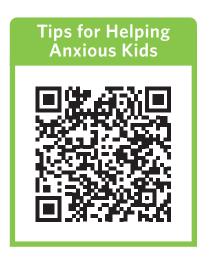

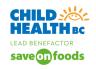

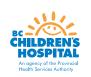

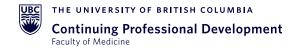

# **Patients & Caregivers' Guide to Pediatric Educational Resources**

### **How to Access Educational Resources**

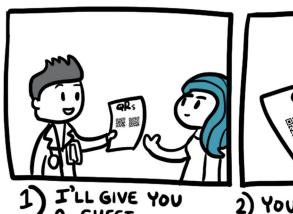

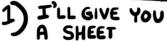

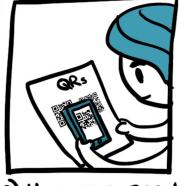

2) YOU CAN SCAN THE QR CODES

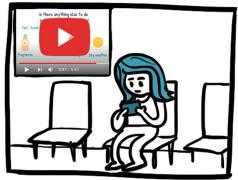

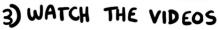

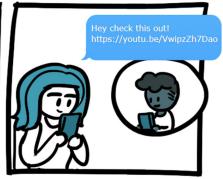

4) SHARE WITH FAMILY IF YOU'D LIKE

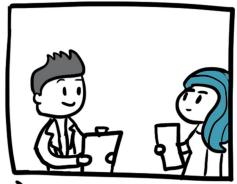

5) SEE ME WHEN YOU'RE READY

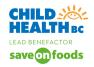

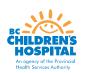

# **Sharing Pediatric Educational Resources with Patients**

#### How-to Guide

### How do I instruct my patients to scan the QR codes?

Simply have your patient use the camera on their smartphone to scan the QR code. (Note: A QR code reader is built into the iPhone's Camera app. Just open it, point at the QR code, and then select the link once it pops up at the top of the screen. Some Android users will also have a QR code reader built into the Camera app, while others may have to download a separate QR code reader.)

#### How do I make my own QR codes?

You can do one of the following:

1. Install this plugin for Google Chrome: chrome.google.com/webstore/detail/quick-qr-code-generator/afpbjjgbdimpioenaedcjgkaigggcdpp

To use the plugin, navigate to the page you wish to generate a QR code for, and click the little button that has been added to your toolbar. Download the image of the QR code and insert it into your document.

2. Use a free QR code generator available online: qr-code-generator.com

You will have to copy and paste the URL link to the page you wish to generate a QR code for into the textbox provided. This webpage even allows you to customize the appearance of your QR code, as well as upload your own files. (Make sure your documents do not contain any sensitive information before uploading.)

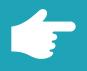

#### Is your patient worried about food allergies in their infant?

Evidence shows that early introduction to highly allergenic foods is helpful (read the Canadian Paediatric Society's statement at: cps.ca/en/documents/position/allergenic-solids). Here's a great "how-to" resource: foodallergycanada.ca/wp-content/uploads/FAC\_EarlyIntro\_4pager\_May2020\_Web.pdf

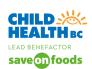

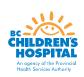